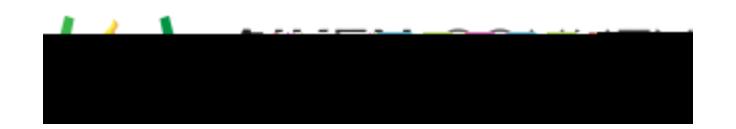

**Powerschool Assessment Manage Tests in Test Center**

Access the video tutorial on this topic here:<https://performancematters.wistia.com/medias/byxdhqlz4l>

Use Test Center (**Tests > Test Center**

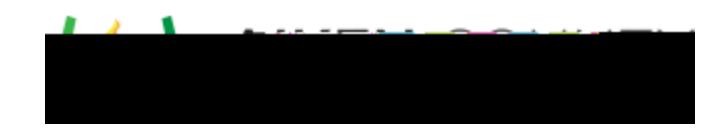

7. Click **Close**.

## **Release Single Paper based Test**

- 1. [Narrow the list of tests](https://docs.powerschool.com/PMAAH/basic-steps/administer-tests/manage-tests-in-test-center#ManageTestsinTestCenter-FindTests) so the desired test displays in the list.
- 2. On the test row, click **Select > Release: Online / Paper Based**.
- 3. On the test window that displays:
	- 1. To narrow the student list, click Add Student Filter to select and apply a filter to narrow the list of students, use the Class Menu to select to one class at a time, or enter values in the **Search** field at the bottom to select a single student.
	- 2. Either select all students listed using the top checkbox, or select individual students.
- 4. Uncheck any students that you do not wish to print sheets for.
- 5. Click **Preslugged Sheets** to create answer sheets with student names or click **Blank Answer Sheets** for scan sheets without student names.
- 6. Click **Close**.

## **Release Multiple Online Tests**

Follow these steps to either release or unrelease an online test.

Regarding the comment shaded in blue, users would typically use the Course Type, Assessment Category, and Grade Level filters instead of the Additional Filters button to filter the list of tests. If you use the Additional Filters button, this will filter the list of tests to show those that target a specific

me all tests that have this specific group of students as part of the testing population. At this stage of the release process a user is typically looking for a specific test and will then narrow the student population in the release window (Select > Release: Online/Paper Based > Add Student Filter). This same feedback would apply to the Tip section at the bottom of the revised page you sent me.

**Tip:** Before selecting OLA Release/ Unrelease with this menu, you can use the **Course** 

**Type**, **Assessment Category**, or **Grade Level** filters to limit the student population. Also, only the first section of multi-section tests are released when using the **Choose an action** menu. Unless this is what you intend, using the **Select** option t 7**2** reW\*nBT/F4 11 Tf1 0 0 1 72.025 677.78m0.2 g0.2 G( e)7(c06BT/F4 11 Tf1 0 aT#T

 $\overline{\phantom{a}}$ 

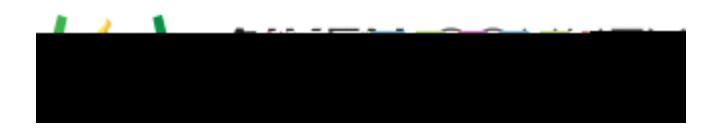

**Online Scoring** - Select to access the test's Online Scoring if it has been enabled in the Administration options.

## **Use the Choose an action Menu for Additional Test Operations**

You may have the option to perform other actions on one or more tests in the list. Select the desired test(s), then select from the **Choose an action** menu:

**Copy** - to copy the test.

**Delete** - to delete the test.

**Permissions** - to change a test's permissions.

**OLA Release** - to release the test to Online Administration.

OLA UGG5c(se)]T&e)]T&G@JTEG@Y^nBT/F41Tf10@BzggGG{O){L){5A){6}@@reW\*nBT/F41Tf10@97TmQgGG{O){L){5A){6}@@reW\*nBT/F41Tf10@97mg